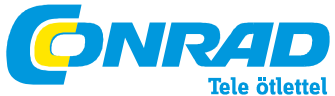

**Conrad Szaküzlet** 1067 Budapest, Teréz krt. 23. Tel: (061) 302-3588 **Conrad Vev**ő**szolgálat** 1124 Budapest, Jagelló út 30. Tel: (061) 319-0250

# **Függvénygenerátor, FG-8202**

Rend.sz.: 12 31 13

#### **Az útmutatóban foglaltaktól eltér**ő **használatból ered**ő **hibákért és károkért nem vállalunk felel**ő**sséget, ezekre a garancia nem érvényes.**

## **Rendeltetés**

• Sinus, négyszög és háromszögjelek előállítása, 0,02 Hz…2 MHz közötti frekvenciával, állítható szinttel

• TTL jel szolgáltatása állítható frekvenciával és rögzített szinttel

• CMOS jel állítható frekvenciával és változtatható szinttel • Külső frekvencia mérése (a hálózattól galvanikusan elválasztott forrásról) 2 Hz…10 MHz között. Más célra a készülék nem használható.

## **1. Bevezetés**

# **1.1 M**ű**szaki adatok**

## **1.1.1 Függvénygenerátor**

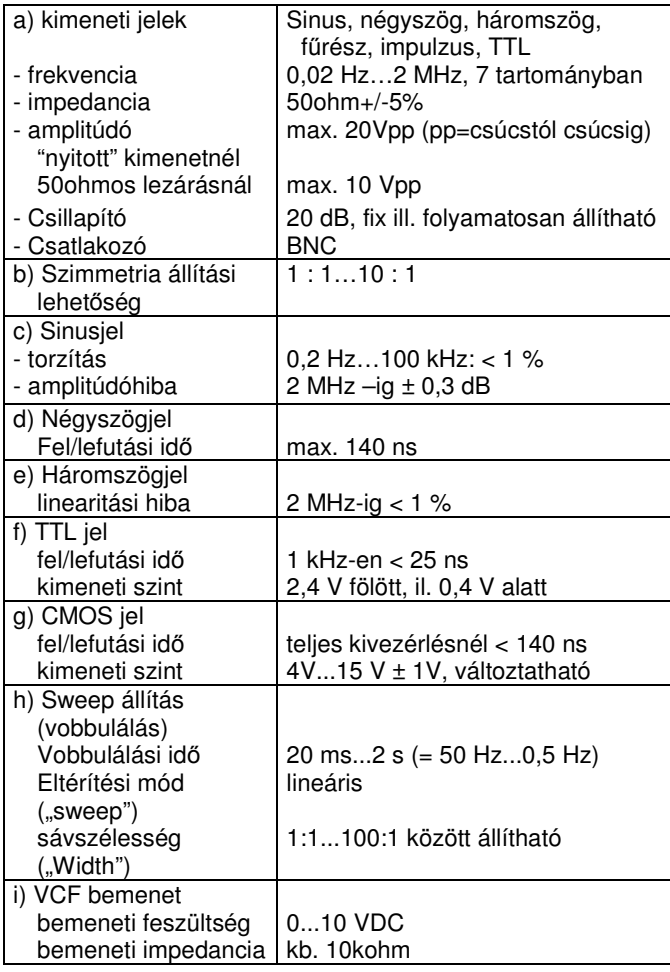

## **1.1.2 Frekvenciamér**ő

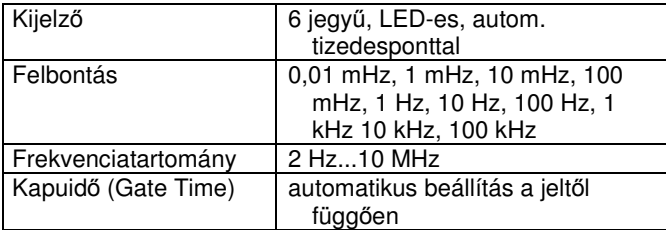

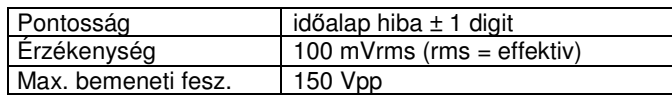

## **1.1.3 Általános m**ű**szaki adatok**

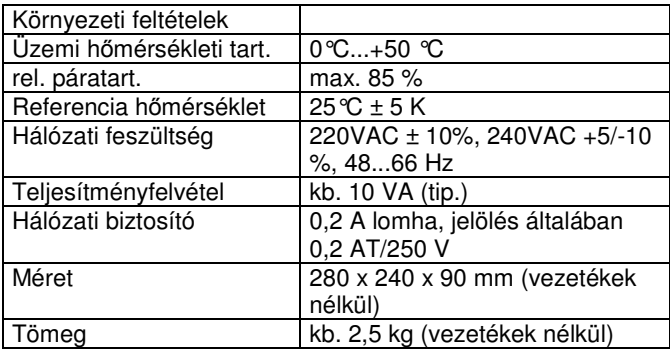

### **1.2. Biztonsági tudnivalók**

## **1.2.1 Üzembe helyezés, kezelés**

- Kerülendők a kedvezőtlen, szélsőséges üzemi ill. tárolási körülmények: túl meleg (pl. napon az autóban, fűtőtest v. forró páka mellett) vagy hideg környezet, nedvesség, pára, por, éghető gázok vagy gőzök, oldószerek, erős rezgés, elektromos, mágneses terek (sztatikus kisülések, hangszórók stb. közelsége).
- Hidegről meleg helyre való szállítás után a bekapcsolással meg kell várni, míg a készülék szobahőmérsékletre melegszik, az esetleg lecsapódott pára kiszáradása érdekében.
- A szellőzőnyílásokat szabadon kell hagyni.

### **1.2.2 Általános**

- Megfelel elektromágneses zavarvédelem szempontjából a vonatkozó európai előírásnak.
- A készülék 1. érintésvédelmi osztályú, és 230V-os, védőérintkezős hálózati csatlakozó aljról működtethető.
- A védővezető épségére ügyelni kell életveszély!
- A készülék gyerekek kezébe nem való.
- A csak szerszámmal bontható burkolatok felnyitásával veszélyes feszültségek válhatnak érinthetővé. A készülékekben a tápláló feszültség lekapcsolása után is maradhatnak feltöltött kondenzátorok.
- Javítást csak szakember végezhet.
- Cseréhez csak a megadott típusú és értékű biztosítót szabad használni; biztosító csere előtt a hálózati zsinórt ki kell húzni a dugaljból.
- 25Veff értéket meghaladó váltakozó-, ill. 30V fölötti egyenfeszültségeknél ügyeljen az érintésvédelemre.
- Használat előtt mindig ellenőrizze a műszer és a zsinórok épségét.
- A mérőcsúcsokat ill. a mérési pontokat még közvetett módon se érintse meg.
- A max. bemeneti értékeket nem szabad túllépni.
- Az üzemképtelen készüléket tegye félre, véletlen használatát akadályozza meg.
- Ne próbálja üzemeltetni, ha látható sérülése van, nem működik, hosszú ideig volt kedvezőtlen körülmények között tárolva, vagy kedvezőtlen szállítási körülmények után.
- A készülék BNC csatlakozói a hálózati földdel össze vannak kötve. **A csatlakozókra csak a hálózatról galvanikusan leválasztott áramkör köthet**ő.

## **2. Ismertetés**

### **2.1 Kezel**ő**szervek**

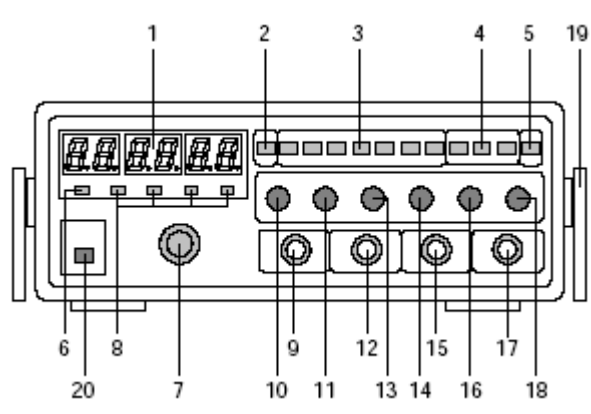

 (1) 6 jegyes zöld LED-es kijelző a generátor frekvencia vagy külső frekvencia számára

- (2) COUNT átkapcsoló, megnyomva: külső frekvencia, kiengedve: generátor frekvenciája lesz kijelezve
- (3) FREQUENCY RANGE egymást váltó kapcsoló sor a 7 frekvenciasávhoz; a kapuidő automatikusan változik
- (4) "FUNCTION" kapcsoló a fő jelformák váltására: sinus, négyszög vagy háromszög
- (5) "ATT" Csillapító (-20 dB) kapcsolója
- (6) "GT" = Gate-Time (kapuidő) kijelzés
- (7) FREQUENCY frekvencia állító gomb
- (8) Frekvencia mértékegység jelzők: MHz, kHz, Hz, mHz
- (9) EXT COUNT IN BNC alj külső jel bemenetnek
- (frekvenciamérő, külső)

## **Figyelem**!

### **Erre a bemenetre max. 150 Vpp csatlakoztatható.**

- (10) "RATE" vobbulátor sebesség állító gomb
- (11) "SWEEP"- gomb kettős funkcióval, benyomva: vobbulátor "KI", kihúzva: vobbulátor "BE", sávszélesség állítással
- (12) VCF IN BNC alj külső feszültség által vezérelt frekvencia állításhoz

#### **Figyelem**!

# **Erre a bemenetre max. 10 VDC csatlakoztatható.**

- (13) "SYM" gomb kettős funkcióval:
	- a) benyomva: automatikus szimmetria állítás
	- b) kihúzva: kézi szimmetria állítási lehetőség
- (14) TTL/CMOS gomb kettős funkcióval:
	- a) benyomva: fix szintű TTL- jel
	- b) kihúzva: állítható szintű CMOS jel, 4...15 V ± kb.1 V
- (15) TTL-/CMOS kimenet, BNC alj
- (16) OFFSET gomb kettős funkcióval: a) benyomva: DC-offset = automatikus b) kihúzva: kézi offset állítás
- (17) GEN OUT generátor kimenet, BNC alj, impedancia: 50 ohm
- (18) AMP kimeneti amplitúdó állító gomb, 0...20 dB
- (19) Állító támasz két felét óvatosan széthúzva változtatni lehet a műszer pozícióját
- (20) Hálózati kapcsoló, BE/KI

Miután a készüléket biztonságosan csatlakoztattuk, meg lehet nyomni a bekapcsoláshoz. Az aktuális beállításnak megfelelő szám világít a kijelzőn, valamint a mértékegység, tizedespont és "GT".

(21) Hálózati csatlakozó hüvely (hátlapon)

# **2.2 Alapbeállítás**

a) Csatlakoztassa a hálózati vezetéket a (22) aljba, majd a dugót egy földelt konnektorba. Ügyeljen a biztonságos érintkezésre.

### **Figyelem**!

## **A véd**ő**vezet**ő **folytonosságára ügyelni kell – Életveszély!**

- b) Kapcsolja be a műszert a (20) kapcsolóval.
- c) Győződjön meg a kimeneti jel szimmetriájáról és a vobbulátor kiiktatásáról a táblázat szerint:

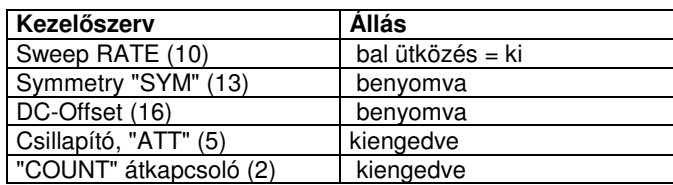

d) Jelvezetékek: BNC csatlakozós forrás v. vevő esetén koaxiális vezetékkel csatlakozunk a készülékhez. Ekkor a külső árnyékoló fonat a föld. Lehetséges az is, hogy a vezeték egyik végén BNC, a másikon (elágazással) pl. krokodilcsipeszek vannak.

## **Figyelem**!

A készülék BNC csatlakozói [**(9), (12), (15) és (17)]** a hálózati földdel össze vannak kötve. **A csatlakozókra csak a hálózatról galvanikusan leválasztott áramkör köthet**ő! **Életveszély**!

## **Legyen tekintettel a m**ű**szaki adatokban megengedett max. bemeneti értékekre!**

**Ellen**ő**rizze azt is, hogy nem sérültek vagy zárlatosak-e a BNC-aljak.** 

## **2.3 A készülék használata**

- **2.3.1 Alkalmazás függvénygenerátorként**
- Állítsa be a függvénygenerátort a 2.2 pont szerint (alapbeállítás).
- A "FREQUENCY RANGE (Hz)" sor megfelelő kapcsolójával állítsa be a kívánt tartományt. Ezzel lesz "beszorozva" a "FREQUENCY"-vel beállított érték. Amikor a "FREQUENCY" kb. középen áll, akkor a faktor 1,0; jobb ütközésnél valamivel több, mint 2.

## **Példa:**

"FREQUENCY RANGE" "1K"; ekkor a "FREQUENCY" gomb bal szélső állásában kb. 10 Hz (v. kisebb) látható a kijelzőn, középállásban "1.0000" kHz, jobb szélsőben pedig 2 kHz fölötti érték.

- A generátor által szolgáltatott jelformákat a "SYM" segítségével módosítani lehet. A jelforma a "FUNCTION" gombokkal választható ki.
- Csatlakoztasson 50ohmos árnyékolt BNC kábelt az "OUTPUT" aljra.
- Állítsa be az amplitúdót az "AMPL" gombbal.
- A következő ábrán láthatók az alapvető jelalakok (TTL, háromszög, sinus, négyszög). A szaggatott vonal a nulla.

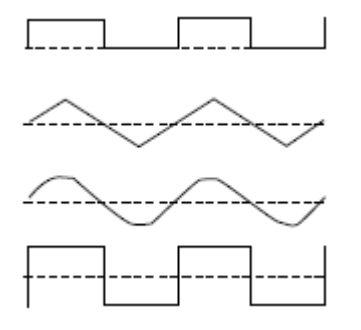

• A (16) "DC OFFSET" gombbal az egyenfeszültségű összetevőt lehet 50 ohmon +/- 5 V –tal, nyitott kimenetnél +/- 10 V-tal változtatni. Az állításhoz a gombot ki kell

húzni. Jobbra forgatás pozitív, balra forgatás negatív eltolást eredményez. Amikor a gomb be van nyomva, a kimenőjel nem tartalmaz egyenfeszültségű összetevőt.

• A "TTL/CMOS OUT" kimeneten fix amplitúdójú TTL jel áll rendelkezésre, ennek szimmetriája és frekvenciája állítható. Az "AMPL" és "DC OFFSET" hatástalan.

### **Általános tudnivalók**

a) A "DC OFFSET"-nek +/- 5 V (50ohmon) vagy. ± 10 V (nyitott kimenet) értékkel való megváltoztatása esetén bizonyos esetekben amplitúdó vágás és így jeltorzulás következik be - nagyobb amplitúdók ill. offsetek esetén ajánlott ellenőrző oszcilloszkópot használni. A legjobb megoldás lehetőség szerint csak a feléig felcsavarni a jel magasságát állító AMP gombot – az alábbi szemléltető ábra mutatja a tartományokat, ameddig nem következik be vágás.

| "0" DC-offset, max.<br>kivezérlés                          | $+5V$<br>o٧<br>$-5V$                                                 |
|------------------------------------------------------------|----------------------------------------------------------------------|
| Offset állítási határok,<br>ameddig még nincs jel<br>vágás | $+5V$<br>٥v<br>$-5V$<br>Positiv<br>Negativ<br>DC-Offset<br>DC-Offset |
| Jel vágás túlvezérlés<br>miatt                             | +5V<br>0V<br>$-5V$<br>Positiv<br>Negativ<br>DC-Offset<br>DC-Offset   |

A kimenet 50 ohmmal lezárva

- b) A DC-OFFSET "0"-ra állításához "érzéssel" nyomja meg az egyik "FUNCTION" gombot, úgy, hogy ezen mező minden gombja kiengedett állásba kerüljön. Ebben az esetben "tiszta" DC van a kimeneten, és a DC-OFFSET – re nincs hatással az "AMPL". Ekkor lehet az offset szintet a "nulla vonalra" állítani, vagy meghatározott értékre vinni, pl. 2,0 V-ra. Pontos beállításhoz oszcilloszkópot kell használni.
- c) A kimeneti frekvenciát a "FREQUENCY" gombbal a felső tartományban (középállástól jobbra) pontosabban lehet szabályozni, mint az alsóban (0,01-es faktor). Az egyes sávok egymást átfedik, így célszerű lehetőleg az alacsonyabb sávot választani, és annak felső részében állítani a frekvenciát.
- d) A generátor kimeneti impedanciája 50ohm, de a kimeneti szint erősen függ a terheléstől. Ha lehetőség szerint konstans kimenő feszültséget akarunk, a kimenetet 50 ohmos ellenállással le kell zárni.
- e) A jelvezetékek lehetőleg rövidek legyenek, főleg nagyobb frekvenciákon és négyszögjeleknél.
- f) A legjobb pontosság elérésére szkópot ajánlott használni voltmérőként.

**Ügyeljen a határértékek betartására a VCF- és frekvenciamér**ő **bemeneteken , A "TTL/CMOS-OUT" és** 

**"OUTPUT" kimeneteken pedig a rövidzár elkerülésére, mert ezekt**ő**l a m**ű**szer tönkremehet, és életveszély állhat el**ő**.** 

# **2.3.2 Alkalmazás impulzus-generátorként**

Ebben az üzemmódban használatos a szimmetria (pozitív és negatív hullámrész aránya) állítás.

-A jel szimmetriája 1:10…10:1 között változtatható a SYM gombbal.

-Húzza ki a gombot, és jobbra-balra csavargatva változtassa a jelet. Az elérhető jelalakok az ábrán láthatók.

Ilyen módon nyújtott sinus, a háromszögből fűrész jellegű, a négyszögből vagy TTL jelből tűimpulzus is kapható.

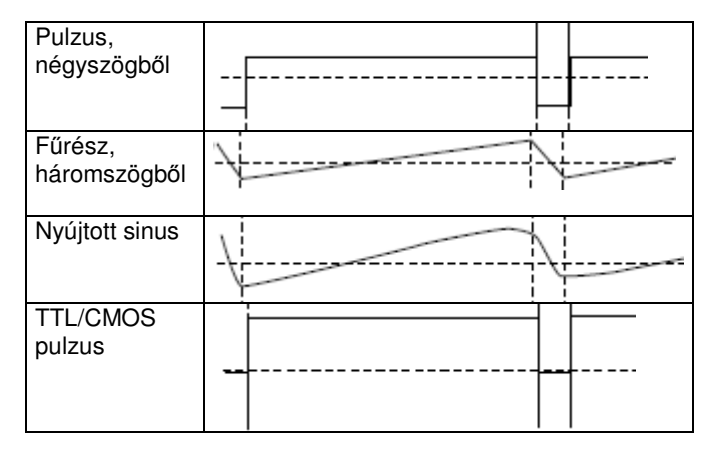

Szaggatott vonal: nullavonal

A beállítás menete:

- a) Állítsa be a függvénygenerátort a 2.3.1 pont szerint, zárja le a kimenetet 50 ohmmal, és kössön rá egy szkópot.
- b) A "FUNCTION" mezőben válassza ki a jelalakot. Tűimpulzus előállításához nyomja meg a négyszög-, fűrészhez a háromszögjel gombot stb.
- c) Extrém rövid felfutási és hosszú lefutási időhöz (1:10 fölött) húzza ki a "SYM" gombot, és csavarja balra (max. "aszimmetria": bal ütközés). Extrém hosszú felfutási és rövid lefutási időhöz a "SYM" gombot jobbra kell csavarni. **Vegye figyelembe, hogy a szimmetriával együtt a frekvencia is változik, és utána kell állítani.**
- A fűrész (háromszög) vagy a nyújtott sinus jobb beállításához nyomja meg a négyszögjel kapcsolót a "FUNCTION" soron. Határozza meg a le- és felfutási idő periódusát szkóppal, és állítsa ezeket a generátornál a kívánt értékre a Symmetrie és FREQUENCY gombokkal. Kapcsoljon vissza a "fűrészre" (=módosított háromszög) vagy a nyújtott sinusra a megfelelő "FUNCTION" kapcsolóval.
- A "kitöltés" pontosabb beállításához javasoljuk a szkópon a az időalapot úgy állítani, hogy egyetlen "görbelefutás" látsszon teljes hosszában a képernyőn. A sikeres szimmetria állítás után (fel/lefutási idők) kapcsolja vissza az időalapot, a módosított jel frekvenciájának meghatározására.
- Egyszerűbb a frekvenciamérés a belső frekvenciamérővel. A periódusidő pontos leolvasásához azonban szkóp és külső frekvenciamérő szükséges, amelyet periódusmérésre lehet kapcsolni.

## **2.3.3 Alkalmazás TTL- vagy CMOS jelgenerátorként**

Ez az üzemmód logikai körök vizsgálatához való. A TTL-szint fix, a CMOS folyamatosan változtatható kb. 4…15 V között.

A frekvencia és a szimmetria módosítható, a DC offset nem. TTL jelhez a TTL/CMOS gombot be kell nyomni, CMOS-hoz kihúzni.

Csatlakoztasson a TTL-CMOS kimenethez (BNC) egyik oldalán szabad végű, árnyékolt 50 ohmos BNC-s kábelt, és a "nyitott végeket" kösse (krokodillal) a logikai körbe: a "hidegpontot" (árnyékolást) az áramkör földjére, a "melegpontot" pedig az órajel bemenetére.

A TTL-/CMOS kimenet "valódi" órajelként használható a TTL- vagy CMOS (15V-ig) áramkörökhöz.

## **A "TTL/CMOS-OUT" és "OUTPUT" kimeneteken ügyeljen a rövidzár elkerülésére, mert ezekt**ő**l a m**ű**szer tönkremehet.**

# **2.3.4 Alkalmazás FM szignálgenerátorként**

- a) Állítsa be a függvénygenerátort a 2.3.1 pont szerint. Állítsa be a "vivőt" a "FREQUENCY" és "AMPL" gombokkal.
- b) BNC-s (nagyfrekvenciás) kábellel tegyen a VCF bemenetre ("VCF IN") tiszta, egyenfeszültségű összetevőt nem tartalmazó váltakozó jelet.
- c) Módosítsa a moduláló feszültséget (max. 10 Vpp), míg a kívánt frekvencia eltérést el nem éri.

# **Általános tudnivalók**

- Közelítő összefüggés a frekvenciamoduláció és a VCF bemeneti feszültség között: ha a VCF IN pont feszültségét 0,1 V-tal megváltoztatjuk, ez az adott "FREQUENCY RANGE (Hz)" sávban állítható legnagyobb frekvencia 1% ával módosít. Ha pl. a sor-kapcsoló 100 K állásban van, akkor a maximális frekvencia ebben a tartományban kb. 200 kHz, vagyis itt az 1% hatására 2 kHz a módosulás. Az összefüggések a lentebbi táblázatban is láthatók
- Tegyük fel, hogy 455 kHz-es jelet akarunk, +/- 15 kHz lökettel (=30 kHz-es lengés). Nyomjuk be az "1M" –t a "FREQUENCY RANGE (Hz)" kapcsolósorban. A

"FREQUENCY" gombbal állítsuk be a 455 kHz-es vivőt. Ebben a sávban max. kb. 2 MHz-et lehet állítani, ennek 1% a 20 kHz. 30 kHz az 1,5-szöröse a 20 kHz-nek. 1% megfelel 0,1 V-nak, ennek az 1,5-szöröse 0,15 V.

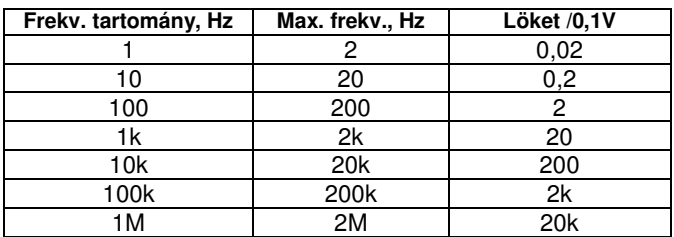

**Ügyeljen a bemeneti határérték betartására (VCF: 10VDC)!** 

# **2.3.5 VCF = Voltage controlled Frequency - feszültségvezérelt frekvencia**

# **Általános ismertetés:**

A kimenő frekvenciát a "FREQUENCY" gombon kívül külső egyenfeszültséggel (max.10 V, fix vagy változó), vagy max. 10 V sinusos váltakozó feszültséggel vagy egyéb hullámfomájú feszültséggel is változtathatjuk. A tiszta váltakozó feszültség rákapcsolása a 2.3.4 pont alatt szerepel. Az alábbiakban a különféle, átkapcsolható fix egyenfeszültségek használata következik. (2.3.6) pont. Egyéb hullámformák (fűrész vagy nyújtott sinus, stb.), a 2.3.8 pontban találhatók.

A VCF –re adott 0…10 V feszültség hatására a kimenő frekvencia max. 5 : 1 arányban módosítható, a FREQUENCY-RANGE állástól függően.

A külső feszültség ráadásakor ügyelni kell a polaritásra: a "+" a belső vezető.

# **Általános tudnivalók**

• Külső feszültség hatására a frekvencia nő, ami tartomány túllépéshez vezethet. Ha pl. "1M" van beállítva, és a "FREQUENCY" bal ütközésen van, a VCF-en pedig nincs feszültség, a kijelző kb. 50 Hz –et mutat. Ha most egyenfeszültséget adunk be, és azt lassan 10 VDC –ig

növejük, kb. 3 MHz lesz a kijelzés, noha a generátor határfrekvenciája 2 MHz. A "FREQUENCY" feljebb állítása nem eredményez további növekedést.

• Nyomja be pl. az "1K" FREQUENCY RANGE kapcsolót. Csavarja a FREQUENCY-t balra, amíg 20,0... Hz meg nem jelenik. A kimeneti frekvencia további állítása ill. növelése érdekében 0…10 V-ot kell beadni. Csavarja fel pl. egy tápegység feszültségét lassan 10 V –ra. A kimenőfrekvencia a VCF bemenet feszültségével arányosan változik.

• Ha a "FREQUENCY" jobb ütközésen van, akkor csak igen kis frekvenciaváltozás érhető el, ld. az előbbi példát.

# **2.3.6 "Programozott" frekvencia állítás**

Be lehet állítani többféle, "fix" frekvenciát úgy, hogy egy vagy több fix egyenfeszültséget kapcsolunk a VCF bemenetre, 0…10 V tartományban. A generátor frekvencia állítás egy minimumra korlátozódik. Csak állítsa be a kívánt tartományt, és a "FREQUENCY"-t tegye bal ütközésbe. Kapcsoljon egy olyan fix egyenfeszültséget a VCF bemenetre, hogy a kimeneten a kívánt frekvenciát kapja. Amennyiben, pl. minőségvizsálathoz, több frekvenciát kell használni, pl. fokozatkapcsolóval (ami lehet elektronikus is: pl. tranzisztor, stb.) többféle feszültséget alkalmazhat – ez nevezhető programozásnak.

# **Ügyeljen a bemeneti határérték betartására!**

# **2.3.7 Sweep-generátor (vobbulátor)**

- a) Állítsa be a függvénygenerátort a 2.3.1 pont szerint, 50ohmmal lezárva.
- b) A "FREQUENCY RANGE (Hz)" kapcsolósoron nyomja be azt a tartományt, amelyben a vobbulálásnak futnia kell.
- c) Tegye a FREQUENCY-t bal ütközésbe, ill. abba a helyzetbe, ahonnan a SWEEP (pásztázás) folyamatot indítani akarja (pl. 100 Hz az 1k-sávban).
- d) Húzza ki a "WIDTH" gombot; a sweep-generátor most aktív.
- e) A "RATE" forgatásával a vobbulálás sebességét, az ún. ismétlési rátát lehet állítani.
- f) A kihúzott "WIDTH" forgatásával állítható a sávszélesség (= felső és alsó "határfrekvencia" az illető tartományban).
- g) A beállítások ellenőrzésére szkóp használata ajánlott.
- h) A generátor kijelzőjén látható a frekvencia folyamatos változása. Amennyiben a tulajdonképpeni sweep folyamat jelentősen gyorsabb, mint ahogy a kijelző mutatja, ennek oka a frekvenciamérő fix kapuideje, amely nem változik együtt az ismétlési rátával.

# **Ügyeljen a bemeneti határérték betartására!**

# **2.3.8 Küls**ő **vezérlés**ű **sweep generátor (VCF bemeneten)**

- a) Állítsa be a függvénygenerátort a 2.3.7. pont szerint, kivéve, hogy a "WIDTH" gombot nem kell kihúzni, és sem a "RATE" sem a "WIDTH" állítására nincs szükség.
- b) Kössön a VCF bemenetre egyenfeszültséget nem tartalmazó (=tiszta) aszimmetrikus váltakozó feszültséget, tetszőleges jelformával. Ügyeljen, hogy a lefutó él nagyobb legyen, mint a felfutó (fordított szimmetria).
- c) Ajánlott szkópot használni, ha van, a beállítások ellenőrzésére.

## **Figyelem: TTL- vagy CMOS jeleket ne használjon, mivel ezeknek van egyenfeszültség**ű **összetev**ő**je. Ügyeljen a bemeneti határérték betartására!**

# **2.3.9 Küls**ő **frekvencia mérése**

Ehhez az üzemmódhoz a "COUNT" kapcsolót kell használni. A bemenet (max. 10 MHz) felirata: "EXT COUNT IN". Amennyiben egy a hálózattól galvanikusan független jelforrásról 2 Hz…max. 10 MHz frekvenciájú jelet adunk rá, amelynek amplitúdója max. 150 Vpp, akkor ez látható a 6 jegyű, zölden világító kijelzőn is.

Egyéb kezelőgombot nem kell használni. A tizedespont, a mértékegységek és a kapuidő automatikusan illeszkedik a várható jelhez. A bemeneti érzékenység min. 100 mVrms. **Ügyeljen a bemeneti határérték (150Vpp!!) betartására!** 

#### **3. Alkalmazási példák**

**3.1 Hibakeresés audio készülékekben, közvetlen jel bevitellel** 

**Figyelem!** 

**Okvetlenül ügyeljen a m**ű**szerre és a vizsgált berendezésre vonatkozó biztonsági tudnivalókra, valamint az érintésvédelemre!** 

### Hibás erősítő:

A generátor jelforrásként használható, amelyről az erősítő különböző fokozataira hangfrekvenciás jelet lehet adni (pl. 1 kHz).

A jel beadást kezdje a hangszóró kimenettel, majd folytassa sorban a többi fokozattal, egészen az előerősítőig. Ha pl. az előerősítő hibás, akkor a többé-kevésbé felerősített jelnek a hangszóróban hallatszani kell.

## **Figyelem!**

**Helytelen offset beállítástól egy er**ő**sít**ő **fokozat túlvezérl**ő**dhet (torzulás léphet fel), vagy tönkremehet. Ezért az egyenfeszültség**ű **összetev**ő**t leválasztó kondenzátor alkalmazásával lépjen az er**ő**sít**ő **fokozatra. A jel beadásnál a szintre is legyen tekintettel: az**

### **érzékeny bemen**ő**fokozatnak kis jel is elegend**ő **a túlvezérléshez.**

## **3.2 Hibakeresés audio készülékekben, jel követéssel**

A hibakeresés hasonló a 3.1 pont alatti verzióhoz hasonló. A különbség abban van, hogy itt az erősítő bemenetre kis amplitúdójú jelet adunk, majd szkóppal, érzékeny multiméterrel vagy millivoltmérővel lekövetjük az összes erősítő kimenetet, egészen a hangszóró kimenetig. Amelyik fokozatnál nincs jel. vagy torz jel van (szkópon látható), az valószínűleg hibás, vagy túlvezérelt.

### **3.3 M**ű**veleti er**ő**sít**ő**k vagy küszöbérték kapcsolók vizsgálata**

Egy igen alacsony frekvenciás háromszög- vagy fűrészjellel (a háromszög aszimmetrikus) egyfajta lassan változó egyenfeszültséget lehet szimulálni. Ezzel a jellel egyrészt lehetőség van szint határok (Hi és Lo) megállapítására TTLvagy CMOS áramkörökben, vagy komparátorok vizsgálatára.

## **4. Karbantartás, ápolás**

#### **Okvetlenül tartsa be az 1.2 pontban leírt biztonsági intézkedéseket.**

A tisztogatáshoz egy antisztatikus nem szöszölő ruhát lehet használni.

**A ház tisztításához ne használjon szénhidrogént tartalmazó oldószert, pl. benzint vagy hígítót.**